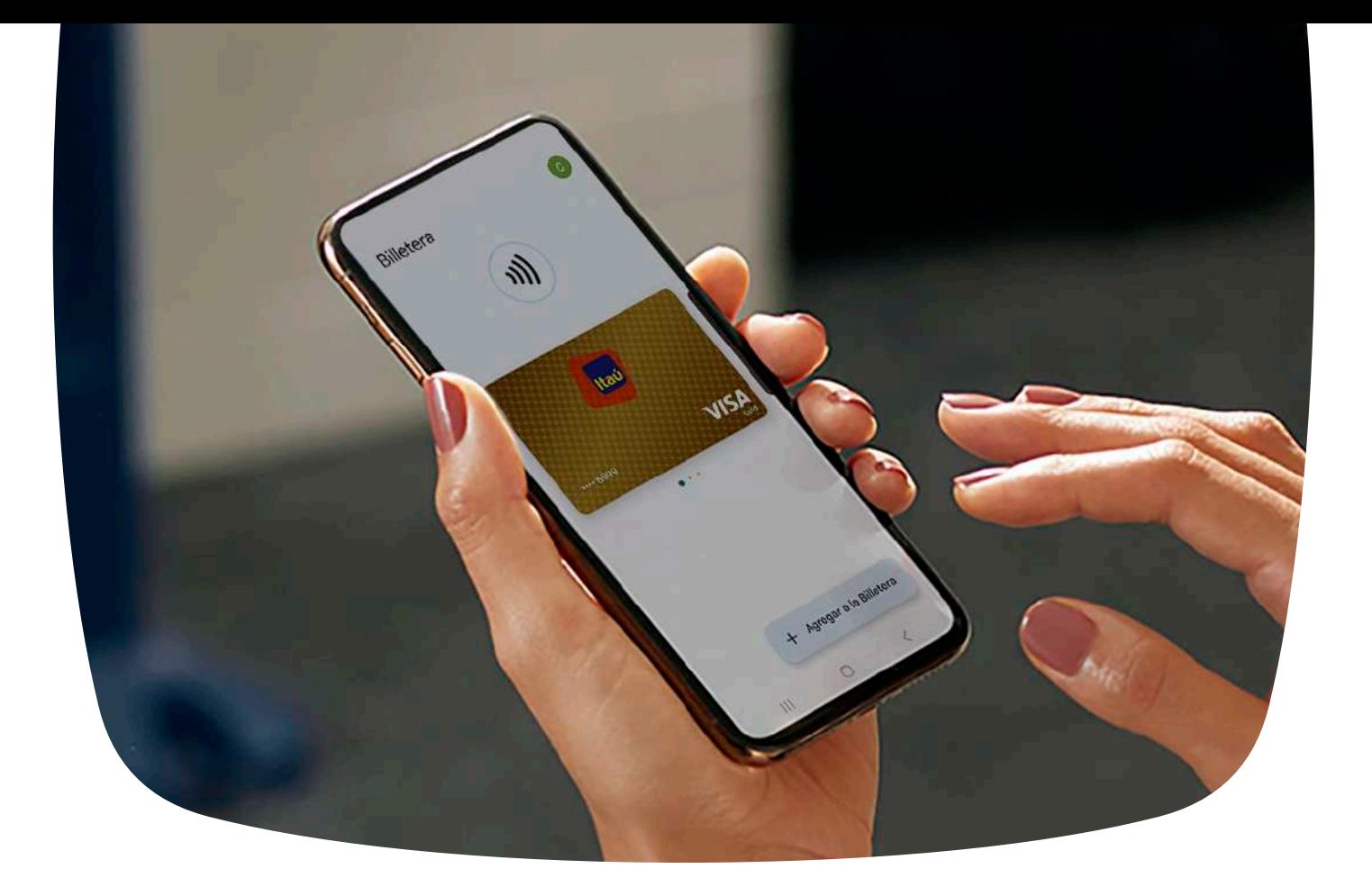

# Pagá a través de G Pay

Pagá fácil sin contacto y de forma segura con Google Pay™ en tus tiendas favoritas usando tus tarjetas visa **litaū** 

- Más práctico que el efectivo y tarjeta física
- Privacidad y seguridad integrada
- Sin costo adicional
- Usalo sin internet en cualquier lugar
- Realizá compras internacionales en países que admiten contactless

Conocé las Bases y Condiciones **[acá](https://www.itau.com.py/Content/archivos/Dinamicos/Varios-8584823407660385788.pdf)**

### **Paso 1** Agregá tus tarjetas de crédito o débito Visa Itaú a la Billetera de Google.

- Descargá y abrí la aplicación Billetera de Google™ en tu dispositivo móvil.
- En la parte inferior, toca "Agregar a la Billetera".
- Usalo sin internet en cualquier lugar
- Seleccioná "Tarjeta de pago".
- Seleccioná "Nueva tarjeta de crédito o de débito" (para añadir una tarjeta, usá la cámara o introducí los detalles manualmente).
- Leé los términos y condiciones de la entidad emisora y si estás de acuerdo selecciona "Aceptar".

## **Paso 2**

#### Compra con Google Pay™. <sup>1)</sup>)

- Desbloquea tu teléfono.
- Acercá tu teléfono al POS de pago.
- Cuando se complete el pago aparecerá una marca de verificación y ¡Listo!

#### Consideraciones importantes.

- Asegurate de que tus dispositivos, con sistema operativo Android cuenten con tecnología NFC.
- Actualmente solo para tarjetas de crédito y débito Visa Itaú.
- En algunas compras es posible que se te pida ingresar tu PIN de tarjeta.
- Podrás comprar en tiendas físicas con POS de pago y símbolo "contactless".

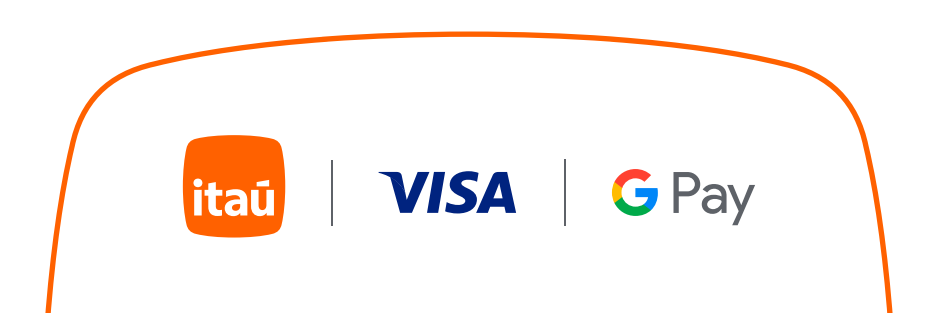